# Настройки групповых политик контроля учетных записей в Windows 7

**[oszone.net](http://www.oszone.net/11424)**/11424

Существует 10 настроек групповой политики, отвечающих за настройку контроля учетных записей пользователей. Для того, чтобы изменить параметры политики, нужно открыть в оснастке **«Редактор локальной групповой политики»** узел **Конфигурация компьютера\Конфигурация Windows\Параметры безопасности\Локальные политики\Параметры безопасности**. В этой статье вы также найдете способ настройки каждого параметра политики средствами системного реестра. В следующей таблице приведены значения по умолчанию для каждого из параметров политики.

Настройки параметров групповых политик контроля учетных записей по умолчанию:

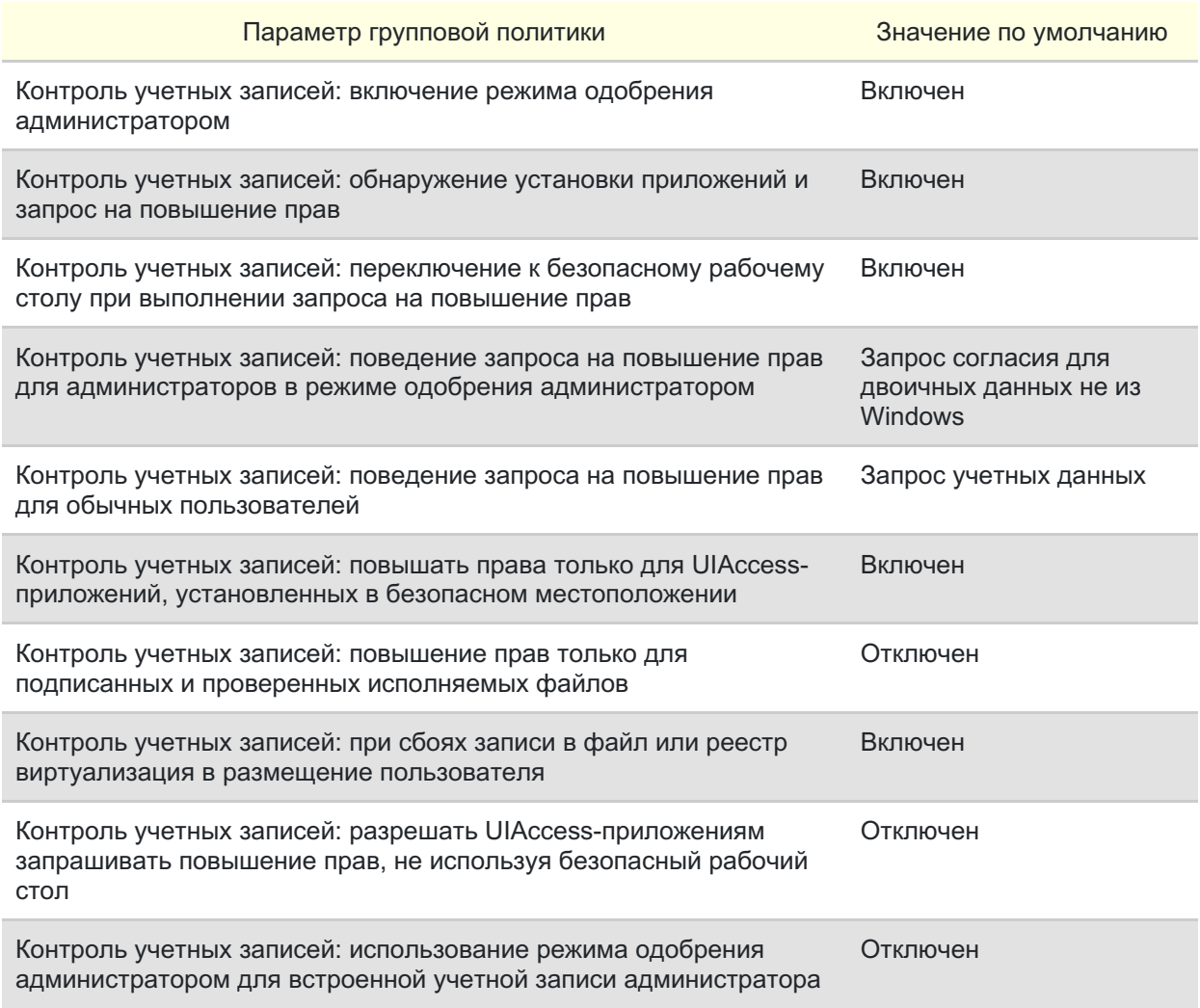

Параметры групповых политик, которые имеют отношение к контролю учетных записей пользователей (UAC) подробно рассмотрены ниже:

# Все администраторы работают в режиме одобрения администратором

Этот параметр политики определяет характеристики всех политик контроля учетных записей для компьютера. От данного параметра зависит, будут ли учетные записи администраторов запускаться в «режиме одобрения администратором», то есть будут ли отображаться диалоги с запросом на повышение полномочий. Отключение этой настройки, грубо говоря, полностью отключает функционал контроля учетными записями пользователей. При изменении этого параметра политики необходимо перезагрузить компьютер. Значение по умолчанию – включено.

Возможные значения параметра:

- **Включено**. Режим одобрения администратором включен для того, чтобы разрешить встроенной учетной записи администратора и всем остальным пользователям, являющимся членами группы **«Администраторы»**, работать в режиме одобрения администратором.
- **Отключено**. Режим одобрения администратором и все соответствующие параметры политики контроля учетных записей будут отключены.

Настройки текущей политики при помощи реестра:

;Отключить [HKEY\_LOCAL\_MACHINE\SOFTWARE\Microsoft\Windows\CurrentVersion\Policies\System] "EnableLUA"=dword:00000000

# Обнаружение установки приложений и запрос на повышение прав

Эта настройка определяет характеристики обнаружения установки приложений для компьютера, проверяя подписаны ли программы, применяемые для развертывания приложений или нет. По умолчанию, если пользователь входит в рабочую группу, она включена.

Возможные значения параметра:

- **Включено (по умолчанию для дома)**. В том случае, если программа установки приложений обнаруживает необходимость повышения полномочий, пользователю предлагается ввести имя пользователя и пароль учетной записи администратора. Если пользователь вводит правильные учетные данные, операция продолжается с соответствующими правами. Вид запроса зависит от того, к какой группе принадлежит пользователь.
- **Отключено (по умолчанию для организации)**. При выборе этой настройки, обнаружение программы установки приложений не выдает запрос на повышение полномочий. Обычно эта настройка применяется в организациях, компьютеры и пользователи которой входят в состав домена и для развертывания приложений используются технологии делегированной установки (Group Policy Software Install - GPSI). Соответственно, необходимость в обнаружении установщика отпадает.

Настройки текущей политики при помощи реестра:

# Переключение к безопасному рабочему столу при выполнении запроса на повышение прав

Данный параметр политики определяет, будут ли запросы на повышение полномочий выводиться на интерактивный рабочий стол пользователя или на безопасный рабочий стол при инициировании UAC-запроса. Значение по умолчанию – включено. При изменении этого параметра политики необходимо перезагрузить компьютер.

Возможные значения параметры:

- **Включено**. Все запросы на повышение прав выводятся на безопасный рабочий стол независимо от параметров политики поведения приглашения для администраторов и обычных пользователей.
- **Отключено**. Все запросы на повышение прав выводятся на интерактивный рабочий стол пользователя.

Настройки текущей политики при помощи реестра:

;Отключить

[HKEY\_LOCAL\_MACHINE\SOFTWARE\Microsoft\Windows\CurrentVersion\Policies\System] "PromptOnSecureDesktop"=dword:00000000

# Поведение запроса на повышение прав для администраторов в режиме одобрения администратором

Текущая настройка позволяет определить действия пользователя, который входит в группу **«Администраторы»** при выполнении операции, требующей повышения прав. Значение по умолчанию установлено **«Запрос согласия для сторонних двоичных файлов (не Windows)»**.

Возможные значения параметра:

- **Повышение без запроса**. Позволяет привилегированным учетным записям выполнить операцию, требующую повышения прав, без подтверждения согласия или ввода учетных данных. Желательно использовать данную опцию только в средах с максимальными ограничениями пользователей. При выборе этой настройки, пользовательские полномочия станут идентичными встроенной учетной записи администратора.
- **Запрос учетных данных на безопасном рабочем столе**. Для любой операции, требующей повышения прав, на безопасном рабочем столе будет выводиться предложение ввести имя и пароль привилегированного пользователя. Если вводятся правильные учетные данные, операция будет продолжена с максимальными доступными правами пользователя.
- **Запрос согласия на безопасном рабочем столе**. Для любой операции, требующей повышения прав, на безопасном рабочем столе будет выводиться

предложение выбрать: **«Разрешить»** или **«Запретить»**. При выборе опции **«Разрешить»**, операция будет продолжена с максимальными доступными правами пользователя.

- **Запрос учетных данных**. Для любой операции, которая требует повышения полномочий, будет выводиться предложение ввести имя пользователя и пароль учетной записи администратора. При вводе правильных учетных данных, операция будет продолжена с повышенными полномочиями.
- **Запрос согласия**. При выборе этой опции, для любой операции, требующей повышения прав, пользователю будет предлагаться выбрать нажать на кнопку: **«Разрешить»** или **«Запретить»**. При нажатии на кнопку **«Разрешить»**, операция будет продолжена с максимальными доступными привилегиями пользователя.
- **Запрос согласия для сторонних двоичных файлов (не Windows)**. При выборе этой опции, на безопасном рабочем столе будет выводиться предложение выбора: **«Разрешить»** или **«Запретить»**, в том случае, когда операция для приложения стороннего (не Майкрософт) производителя требует повышения прав. По нажатию на кнопку **«Разрешить»**, операция будет продолжена с максимальными доступными привилегиями пользователя.

Настройки текущей политики при помощи реестра:

;Повышение без запроса

[HKEY\_LOCAL\_MACHINE\SOFTWARE\Microsoft\Windows\CurrentVersion\Policies\System]

"ConsentPromptBehaviorAdmin"=dword:00000000

;Запрос учетных данных на безопасном рабочем столе

- ;"ConsentPromptBehaviorAdmin"=dword:00000001
- ;Запрос согласия на безопсном рабочем столе

;"ConsentPromptBehaviorAdmin"=dword:00000002

;Запрос учетных данных

;"ConsentPromptBehaviorAdmin"=dword:00000003

;Запрос согласия

;"ConsentPromptBehaviorAdmin"=dword:00000004

- ;Запрос согласия для двоичных данных не из Windows
- ;"ConsentPromptBehaviorAdmin"=dword:00000005

#### Поведение запроса на повышение прав для обычных пользователей

Данный параметр политики определяет выполняемые действия при взаимодействии обычного пользователя с приложениями, требующими повышения прав. Значение по умолчанию – **«Запрос учетных данных на безопасном рабочем столе»**.

Возможные значения параметра:

- **Запрос учетных данных**. Используя этот параметр, обычному пользователю предлагается выбрать учетную запись администратора и ввести пароль для выполнения последующих действий. Операция будет продолжена только в том случае, если учетные данные введены правильно.
- **Автоматически запретить запросы на повышение прав**. При выборе этого параметра, для обычного пользователя будет показано сообщение об ошибке в

связи с запретом на доступ в случае выполнения операции, требующей повышения полномочий. Организации, настольные компьютеры которых используются обычными пользователями, могут выбрать этот параметр политики для уменьшения числа обращений в службу поддержки.

**Запрос учетных данных на безопасном рабочем столе**. Выбрав данный параметр, обычному пользователю предлагается выбрать учетную запись администратора и ввести пароль для выполнения последующих действий только на безопасном рабочем столе. Операция будет продолжена только в том случае, если учетные данные введены правильно.

Настройки текущей политики при помощи реестра:

;Автоматически отклонять запросы на повышение прав [HKEY\_LOCAL\_MACHINE\SOFTWARE\Microsoft\Windows\CurrentVersion\Policies\System] "ConsentPromptBehaviorUser"=dword:00000000 ;Запрос учетных данных на безопасном рабочем столе "ConsentPromptBehaviorUser"=dword:00000001 ; Запрос учетных данных "ConsentPromptBehaviorUser"=dword:00000003

# Повышать права для UIAccess-приложений только при установке в безопасных местах

Текущий параметр политики позволяет управлять разрешением на местонахождение приложений, которые запрашивают выполнение на уровне целостности, определяющейся атрибутом пользовательского интерфейса доступа (User Interface of Access - UIAccess) в безопасном месте файловой системы. По умолчанию, эта настройка включена и у приложений со специальными возможностями, для атрибута UIAccess в манифесте устанавливается значение True для управления окна запроса повышения превелегий. Если у приложений значение false, то есть если атрибут опущен или отсутствует манифест для сборки, приложение не сможет получить доступ к защищенному пользовательскому интерфейсу. Безопасными считаются только следующие папки:

…\Program Files\, включая вложенные папки

…\Windows\system32\

…\Program Files (x86)\, включая вложенные папки для 64-разрядных версий Windows

Возможные значения параметра:

- **Включено**. Приложение будет запускаться с уровнем целостности UIAccess только в том случае, если оно находится в безопасной папке файловой системы.
- **Отключено**. Приложение будет запускаться с уровнем целостности UIAccess, даже если оно не находится в безопасной папке файловой системы.

Настройки текущей политики при помощи реестра:

# Повышение прав только для подписанных и проверенных исполняемых файлов

Данная настройка групповой политики контроля учетных записей позволяет определять, нужно ли выполнять проверку подлинности подписей интерактивных приложений с инфраструктурой открытого ключа (Public key infrastructure PKI), которые требуют повышения полномочий. Задачей PKI является определение политики выпуска цифровых сертификатов, выдача их и аннулирование, хранение информации, необходимой для последующей проверки правильности сертификатов. В число приложений, поддерживающих PKI, входят: защищенная электронная почта, протоколы платежей, электронные чеки, электронный обмен информацией, защита данных в сетях с протоколом IP, электронные формы и документы с электронной цифровой подписью. Если включена эта проверка, то программы инициируют проверку пути сертификата. Значение этой настройки по умолчанию – Отключено.

Возможные значения параметра:

- **Включено**. Принудительно инициируется проверка пути PKI-сертификатов, прежде чем запускается на исполнение данный файл. В основном данная настройка используется в организациях с доменом, в том случае если администратор поместил PKI-сертификаты в хранилище надежных издателей.
- **Отключено**. При установке этого параметра, контроль учетных записей не инициирует проверку цепочки верификации PKI-сертификатов, прежде чем разрешить выполнение данного исполняемого файла.

Настройки текущей политики при помощи реестра:

#### ;Отключить

[HKEY\_LOCAL\_MACHINE\SOFTWARE\Microsoft\Windows\CurrentVersion\Policies\System] "ValidateAdminCodeSignatures"=dword:00000000

# При сбоях записи в файл или реестр виртуализация в место размещения пользователя

Этот параметр управляет перенаправлением сбоев записи приложений в определенные расположения в реестре и файловой системе. В случае, если эта настройка включена, для устаревших приложений, которые пытаются считывать или записывать информацию, используя защищенные области системы, контроль учетных записей виртуализирует реестр и файловую систему. Благодаря этой настройке, UAC позволяет уменьшить опасность устаревших приложений, которые выполняются от имени администратора и во время выполнения записывают данные в папку %ProgramFiles%, %Windir%; %Windir%\system32 или в раздел системного реестра HKLM\Software\. Значение по умолчанию – включено.

Возможные значения параметра:

- **Включено**. Сбои записи приложений перенаправляются во время выполнения в определенные пользователем расположения в файловой системе и реестре.
- **Отключено**. Выполнение приложений, записывающих данные в безопасные расположения, заканчивается ошибкой, и не будет исполняться.

Настройки текущей политики при помощи реестра:

;Отключить [HKEY\_LOCAL\_MACHINE\SOFTWARE\Microsoft\Windows\CurrentVersion\Policies\System] "EnableVirtualization"=dword:00000000

### Разрешить UIAccess-приложениям запрашивать повышение прав, не используя безопасный рабочий стол

Этот новый параметр политики, появившийся в операционных системах Windows 7 и [Windows](http://technet.microsoft.com/ru-ru/windowsserver/bb310558.aspx) Server 2008 R2, определяет, могут ли UIAccess-приложения автоматически отключать безопасный рабочий стол для запросов на повышение полномочий, используемых обычным пользователем. Значение по умолчанию – отключено.

Возможные значения параметра:

- **Включено**. При выборе этой настройки, UIAccess-программы, в том числе удаленный помощник Windows, автоматически отключают безопасный рабочий стол для запросов на повышение полномочий. Если параметр политики **«Контроль учетных записей: переключение к безопасному рабочему столу при выполнении запроса на повышение прав»** включен, то предложение появится на интерактивном рабочем столе пользователя, а не на безопасном рабочем столе.
- **Отключено**. При выборе этого параметра, безопасный рабочий стол может быть отключен только пользователем интерактивного рабочего стола или путем отключения параметра политики **«Контроль учетных записей: переключение к безопасному рабочему столу при выполнении запроса на повышение прав»**.

Настройки текущей политики при помощи реестра:

;Отключить [HKEY\_LOCAL\_MACHINE\SOFTWARE\Microsoft\Windows\CurrentVersion\Policies\System] "EnableUIADesktopToggle"=dword:00000000

# Режим одобрения администратором для встроенной учетной записи администратора

Данная настройка определяет, применяется ли в контроле учетных записей пользователей режим одобрения администратором к встроенной учетной записи **«Администратор»**. Эта встроенная учетная запись по умолчанию позволяет пользователю входить в систему в режиме совместимости с [Windows](http://technet.microsoft.com/ru-ru/windows/bb264763.aspx) XP, что разрешает запускать любые приложения с полными правами администратора. По умолчанию этот параметр политики отключен.

Возможные значения параметра:

- **Включено**. При выборе этого значения параметра, для встроенной учетной записи администратора будет использоваться режим одобрения администратором. При этом любая операция, требующая повышения прав, будет сопровождаться запросом на подтверждение операции.
- **Отключено**. Встроенная учетная запись администратора выполняет все приложения с полными правами администратора.

Настройки текущей политики при помощи реестра:

;Отключить [HKEY\_LOCAL\_MACHINE\SOFTWARE\Microsoft\Windows\CurrentVersion\Policies\System] "FilterAdministratorToken"=dword:00000000

# Заключение

В этой статье рассказывается обо всех возможных настройках контроля учетных записей пользователей. Рассмотрены все десять параметров политики безопасности, которые отвечают за все возможные действия, связанные с UAC. Кроме настройки контроля учетных записей при помощи групповой политики, также рассмотрены эквивалентные им твики реестра.

**Автор:** [Dmitry\\_Bulanov](http://www.oszone.net/support/Dmitry_Bulanov) • **Иcточник:** [dimanb.spaces.live.com](http://dimanb.spaces.live.com/) • **Опубликована:** 16.02.2010